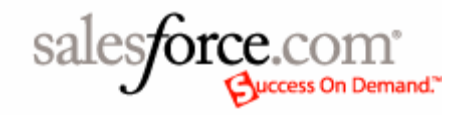

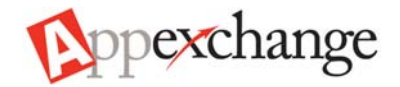

# Getting Started with Image Fields Tips, Techniques & Samples

For in-depth information, go to the Image Fields home page on www.successforce.com.

© Copyright 2005, salesforce.com, inc. All rights reserved. Salesforce.com is a registered trademark of salesforce.com, inc. All other trademarks mentioned in this document are the property of their respective owners.

### **INTRODUCTION**

With the Winter '06 release, formula fields allow the incorporation of images into standard and custom tabs, list views, and reports. Because people recognize images more quickly than they can read words, adding images to Salesforce can enable users to find the data they're looking for more quickly. For example,

- Photos for product catalogs or employee directories
- Graphical representations of status, priority, or rating
- Clickable Buttons
- Online Presence Indicators

#### HOW DOES IT WORK?

Images are displayed using a new formula function called "IMAGE". Similar to the HYPERLINK function, IMAGE works by inserting HTML tags into text formulas. The formula syntax is,

IMAGE( image\_url, alternate\_text, image\_height, image\_width )

This results in the following HTML:

<IMG SRC="image\_url" ALT="alternate\_text" HEIGHT="image\_height" WIDTH="image\_width" BORDER=0>

Thus, the IMAGE function can display any image file on a web server or file server accessible from the user's web browser.

## TIPS & TECHNIQUES

- Test whether an image file is accessible from the user's web browser by entering the image\_url directly in the browser's address bar. If the browser displays the image, you can use the image\_url in the IMAGE function. For example, try the following image file: http://www.salesforce.com/us/assets/logos/sfdc\_223x78.gif
- You can reference images stored within your own corporate intranet, but be aware that when your users login to salesforce.com from outside your firewall, they will not be able to see the images.
- The image\_height and image\_width parameters allow you to specify the display size (in pixels) of the image file. If you want to display the image file at its actual size, you can omit these two parameters:

IMAGE( "/img/samples/color\_green.gif", "1x1 pixel green image") IMAGE( "/img/samples/color\_green.gif", "green image scaled to 50x50 pixels", 50, 50)

• You can display images stored in the Documents tab using a special URL and the image file's document ID:

IMAGE( "servlet/servlet.FileDownload?file=015x00000000f7e", "image from Documents tab")

The document ID (e.g., "015x00000000f7e") is a unique identifier for each file stored in the Documents tab. It is shown in the browser's address bar when you look at the file's detail page in the Documents tab.

the control of the control of the control of the control of the control of

## FREQUENTLY ASKED QUESTIONS

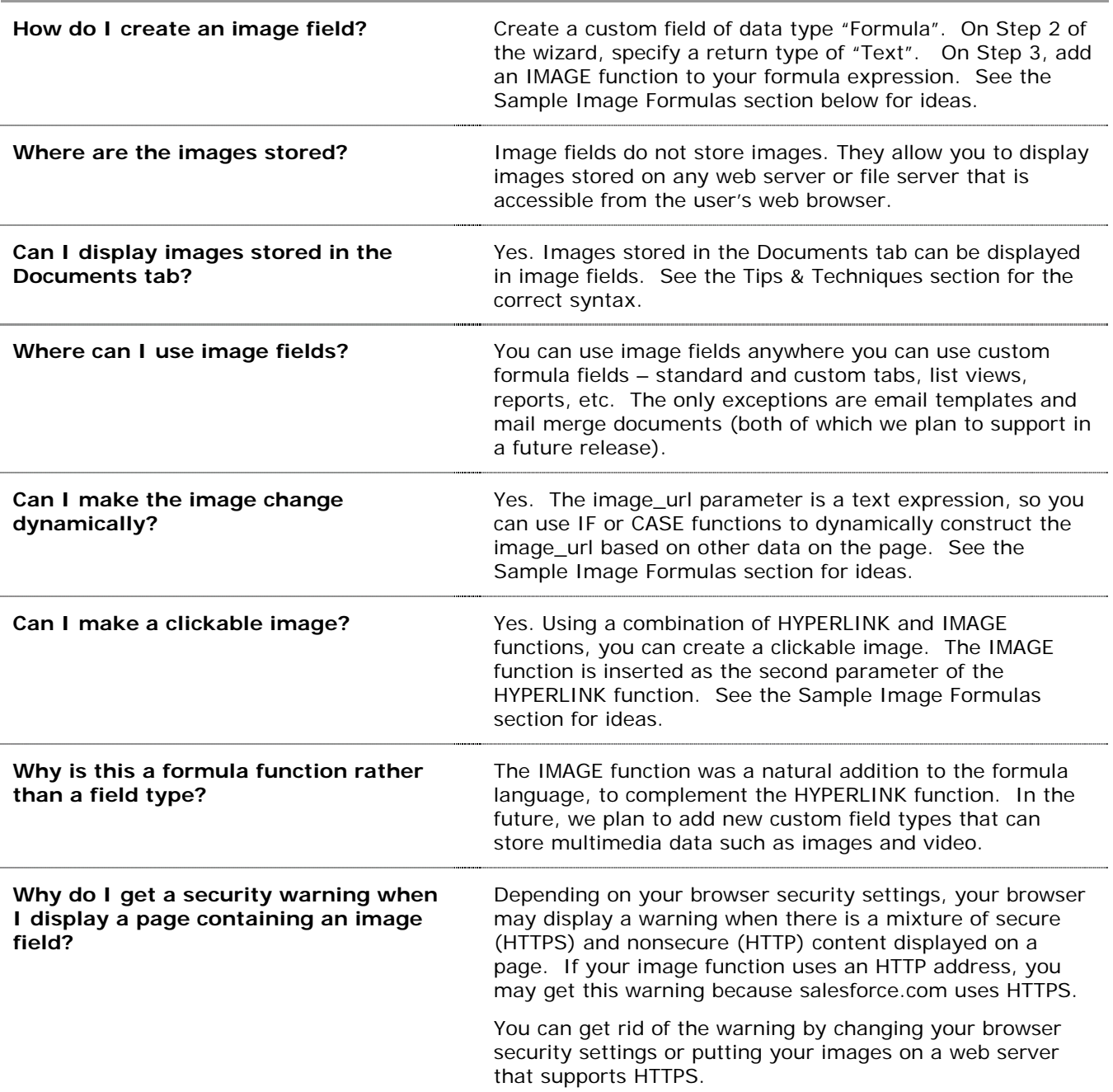

# SAMPLE IMAGE FORMULAS

 $\mathcal{L}^{\text{max}}_{\text{max}}$  and  $\mathcal{L}^{\text{max}}_{\text{max}}$  and  $\mathcal{L}^{\text{max}}_{\text{max}}$ 

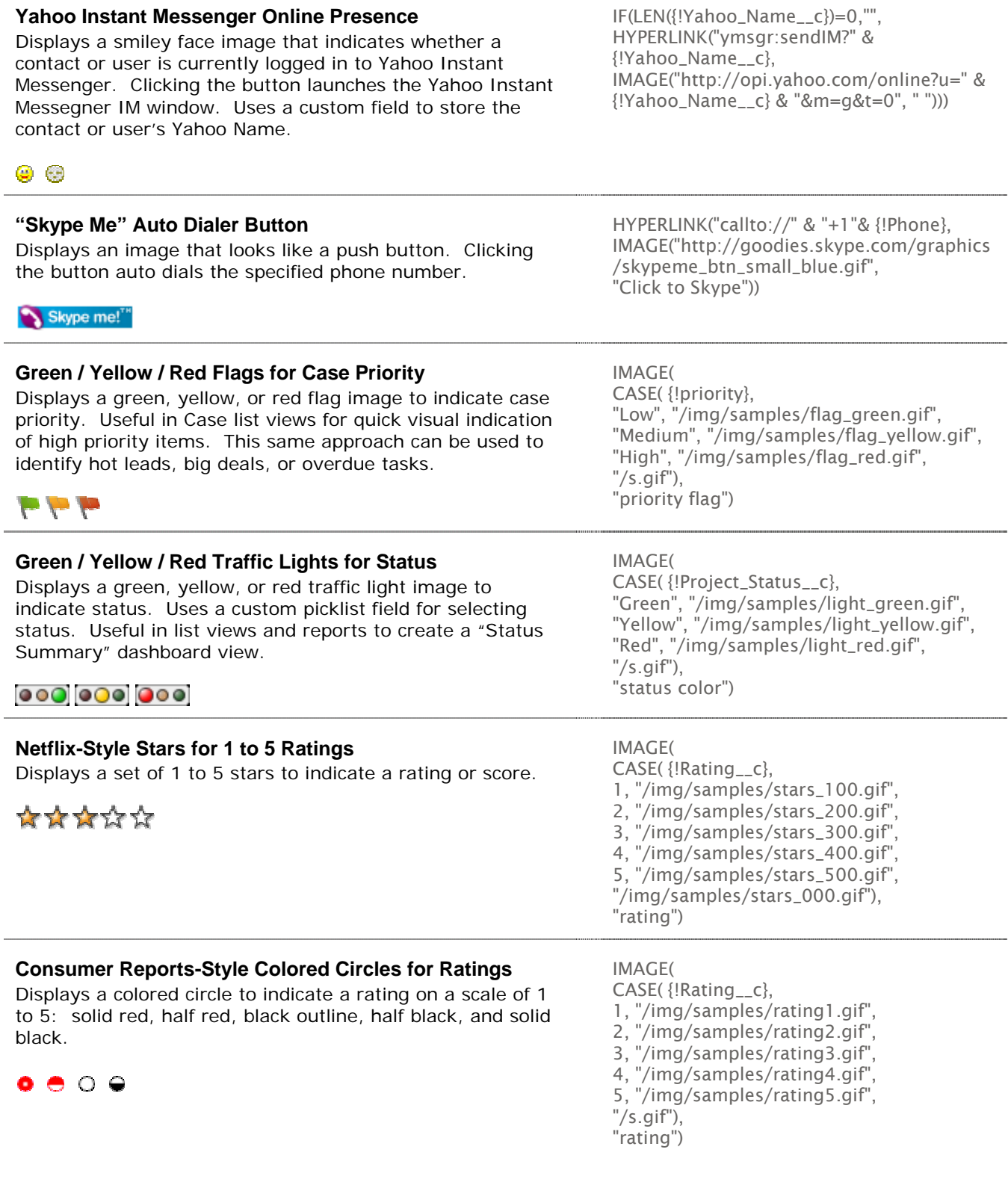

## SAMPLE IMAGE FORMULAS (CONTINUED)

#### **Horizontal Bars to Indicate Scoring**

Displays a horizontal color bar (green on a white background) of a length that is proportional to a numeric score. In this example, the maximum length of the bar is 200 pixels.

**Industry Bar** 

#### **Product Photos for Product Catalog**

Displays product photo stored in the Documents tab in GIF or JPEG format. Uses a custom field to store the document ID (e.g., "015x00000000f7e").

**Employee Photos for Phone List** 

Displays employee photo stored in JPEG format on company's intranet. This sample assumes the naming conventions of the photos are derived from Employee ID, which is stored as a custom field on the user or contact record.

#### **Yahoo Stock Price Chart**

Displays a stock price chart from Yahoo Financials, based on the ticker symbol stored on the Account record. Clicking the chart image displays a stock quote.

CRM 8-Nov 3:59pm (C)Yahoo! 26.6<br>26.4  $26.2$ 26.0 25.8<br>25.6  $12<sub>pm</sub>$  $10am$ 2pm 4pm

IMAGE("/img/samples/color\_green.gif", "green", 15, {!Industry\_Score\_\_c} \* 2) & IMAGE("/s.gif", "white", 15, 200 - ({!Industry\_Score\_\_c} \* 2))

IMAGE( "/servlet/servlet.FileDownload?file=" & {!Photo\_Doc\_ID\_\_c}, "photo")

IMAGE("http://intranet/photos/photo\_" & {!Employee\_ID\_\_c} & ".jpg", "photo")

HYPERLINK("http://finance.yahoo.com/q/bc ?s=" & {!TickerSymbol} & "&t=1d", IMAGE("http://ichart.yahoo.com/t?s=" & {!TickerSymbol} , "Ticker Image", 96,192) )

## LISTING OF SAMPLE IMAGE FILES

/img/samples/color\_green.gif /img/samples/color\_red.gi f /img/samples/color\_yell ow.gif /img/samples/flag\_green.gif /img/samples/fl ag\_red.gif /img/samples/fl ag\_yellow.gi f /img/samples/light\_green.gif /img/samples/light\_red.gif /img/samples/light\_yellow.gif /img/samples/priority\_1.gif /img/samples/priority\_2.gif /img/samples/priority\_3.gif /img/samples/priority\_4.gif /img/samples/priority\_5.gif /img/samples/rating1.gif /img/samples/rating2.gif /img/samples/rating3.gif /img/samples/rating4.gif /img/samples/rating5.gif /img/samples/stars\_000.gif /img/samples/stars\_100.gif /img/samples/stars\_200.gif /img/samples/stars\_300.gif /img/samples/stars\_400.gif /img/samples/stars\_500.gif